## **19 Things You Didn't Know About Facebook**

1. Want to know how much Facebook knows about you? Go to Account Settings in the Home menu and click "Download a copy of your Facebook data."

2. You may not want to share your updates and other personal information with the whole world. But Facebook has kept the default setting as Public. It's better for us if you share more, and we're assuming that most of you aren't going to bother changing your privacy settings.

3. You may not see every post from your friends, and only a fraction of your friends may see all your updates. Facebook wants users to see posts that will keep them on the site the longest, so it moves up the posts that are the most liked, shared, and commented on

4. If you are signed in to Facebook, we track you while you surf the Internet. Anytime you visit a page that has a Facebook Like or Share button, we log that information.

5. If your posts are set to be Public, burglars can see your status updates and figure out when you're not in town. Insurance companies may also use posted information to raise a premium or deny a claim.

6. Posting big news like your engagement, the birth of a baby, or your acceptance to grad school? Facebook will know. We target those types of announcements by using something called natural language processing, and then we make sure they stick around in your friends' news feeds until the next time they log on.

7. It may work to your benefit for us to know a lot about you. For instance, if you Like the Gap Facebook page because you love to shop there, you'll appreciate it when a coupon pops up.

8. Not seeing enough posts from friends you care about—and too many from those you don't? Set your news feed to sort by Most Recent, rather than Top News. Then add your favorite people to your Close Friends list and unsubscribe from any friends whose updates you're not interested in receiving.

9. We make money by selling ad space to companies that want to reach you. They give us demographics—the desired location, career, education level—and we put their ads on the pages of those who meet the criteria.

10. Do you really want to make sure your friends see your important news (you're having a garage sale, for example)? You can pay a fee, around \$7 to \$10 a post, to move your update to the top of their news feeds.

11. Lots of users hate Timeline, but it's not going away anytime soon. It's a more effective way for people to share, it's visually appealing, and brands love it because it gives them a better platform to market their business and show people who they are.

12. You can limit your posts to Facebook friends who live in your city, those who went to your college, or those you work with. You can even choose to allow everyone to view a post except your boss. Click the arrow in the lower right-hand corner of the status update box, and you'll see all the options.

13. Never leave your computer while you're logged on to Facebook, especially if your coworkers have a sense of humor. For a while, whenever someone at our headquarters did that, we'd write something like "I love Justin Bieber" as his or her status update. When that happened to me, I'd get e-mails asking, "Are you OK?"

14. Be selective in choosing friends and Liking pages. If you say yes to everyone, you're going to see lots of things in your news feed you don't care about, and you'll have to take the extra time to filter them out.

15. Hide from all your friends on Facebook Chat by going to the chat box and clicking Go Offline. If it's just one particularly annoying friend that you want to avoid, click on his name in the chat window, hit the cog icon that's in the top right, and choose Go Offline to [Name].

16. Some information can't be made private on Facebook. Your name, profile picture, cover picture, network, gender, and username are always publicly available.

17. Noticed fewer fans on your favorite Facebook pages? That's probably because the company has recently been cracking down on phony profiles created en masse by shady companies to boost a page's Facebook popularity. In a recent filing, Facebook estimated that as many as 83 million of its profiles are fake, though some are duplicate pages set up by real people.

18. Here's how to get the site to work faster and more efficiently: Connect to a Wi-Fi network before using your phone to log on to Facebook.

19. Watch when you Like a company, or post about a product. Your interaction might be shown to your friends as an ad for that company.

#### **1. Download Facebook Photo Albums**

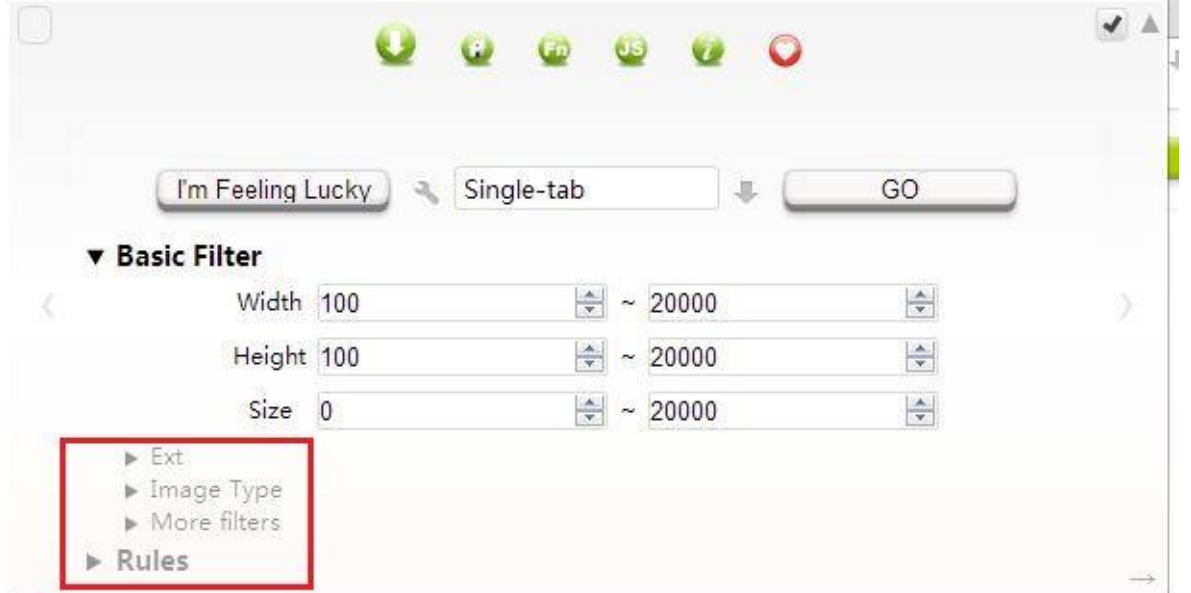

#### **Bulk Image Downloader Facebook**

Single images from Facebook can be downloaded easily. Unfortunately there is no option in Facebook to download bulk photos or whole albums. There is a handy Google chrome extension that can help you in this regard. Just install [Bulk Download images \(ZIG\)](https://chrome.google.com/webstore/detail/gfjhimhkjmipphnaminnnnjpnlneeplk) extension to your chrome browser and you will be able to download albums from Facebook with single click:<https://chrome.google.com/webstore/detail/gfjhimhkjmipphnaminnnnjpnlneeplk>

[FacePAD: Facebook Photo Album Downloader](https://addons.mozilla.org/en-US/firefox/addon/8442) also allows you to download your friends' facebook albums, Events albums, and Group Albums, en masse, with the click of a button using FireFox: [https://addons.mozilla.org/en-](https://addons.mozilla.org/en-US/firefox/addon/8442)[US/firefox/addon/8442](https://addons.mozilla.org/en-US/firefox/addon/8442)

## **2. How to Download Facebook Videos**

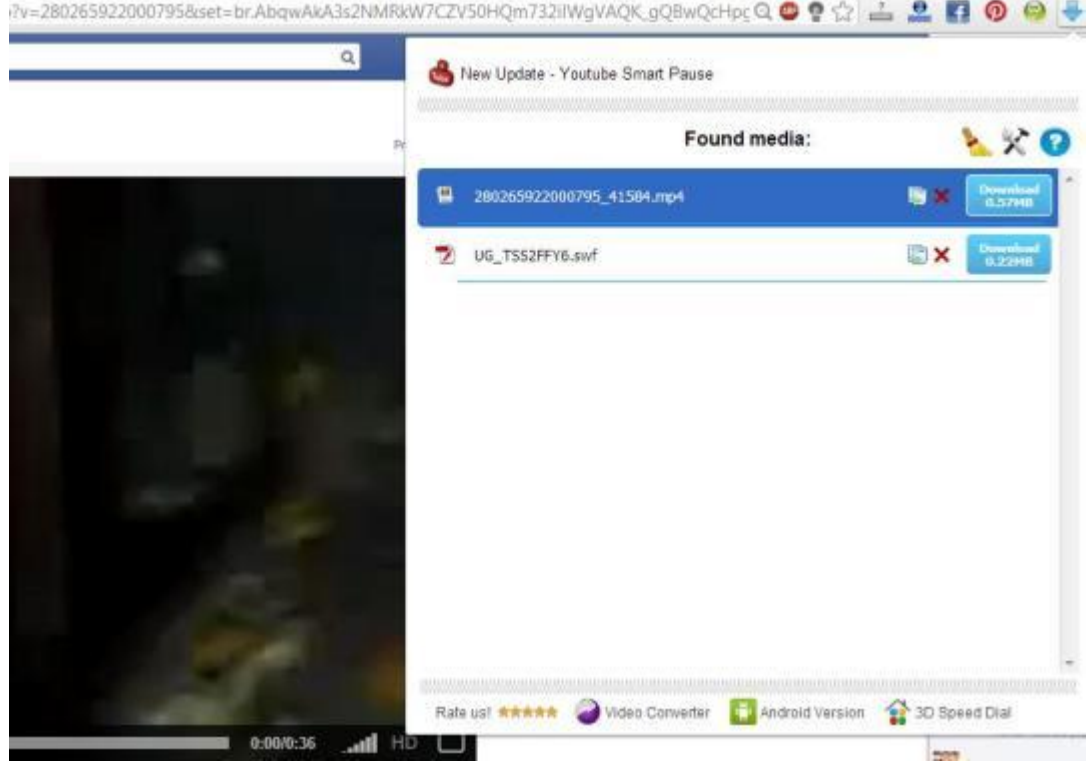

#### Facebook Video Downloader Chrome

Install [FVD downloader extension](https://chrome.google.com/webstore/detail/fvd-downloader/lfmhcpmkbdkbgbmkjoiopeeegenkdikp) to your chrome browser and you will be able to download any video from Facebook just by single click. Learn some more **[tricks to download videos from Facebook](http://arwebzone.com/download-facebook-videos/)** here: <http://arwebzone.com/download-facebook-videos/>

## **3. Update Facebook Status Using Email**

If you can't access Facebook then still there is option for you to update Facebook Status. Login to Facebook account and from account settings, click on Edit next to Username. You will find a unique email address that will be used to update Facebook status using Email. You may change this email once.

Using your favorite email client, send an email to that email address with Subject as the text you want to appear in Facebook Status. After sending email, see your Facebook profile with new status update.

If you attach a photo with email and send it to your **Post by email address**, then it will be uploaded to your Facebook timeline with description as the title of your email.

## **4. Customize Facebook colors and fonts & Remove Facebook Ads**

By Using [Fabulous extension](https://chrome.google.com/webstore/detail/fabulous/ambjmeohlajelahhhniggkkceagdlcgj?hl=en) for Google chrome, you can disable Facebook advertisements and enjoy cleaner Facebook look. <https://chrome.google.com/webstore/detail/fabulous/ambjmeohlajelahhhniggkkceagdlcgj>

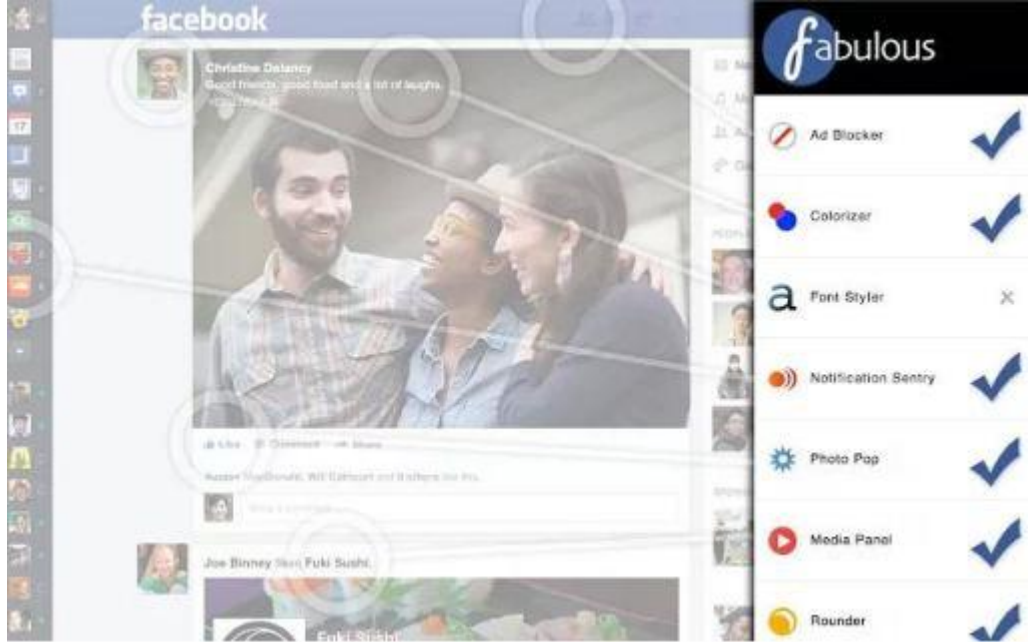

Again using fabulous extension you can Customize background colors of Facebook website and add custom background images, change font size and styles etc.

#### **5. Turn Off Chat for Some Friends**

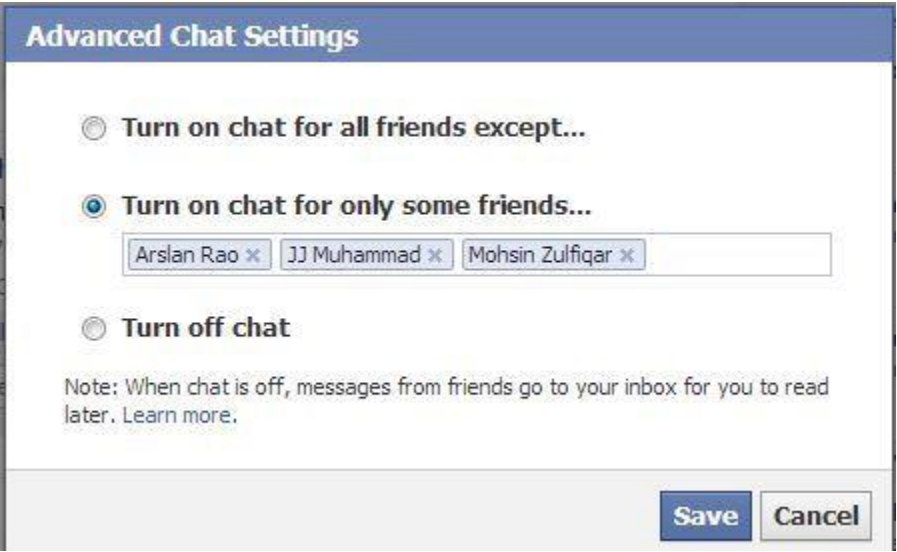

#### Enable Chat for Some Friends

You can show online status to selective friends using advanced chat settings on Facebook. You can Turn off chat for some friends or become visible for selective friends using advanced Facebook chat settings.

#### **6. Create Cool text styles for Facebook**

You can create stylish font text styles for Facebook status and other social networks using simple tricks. For more information, read**: [Cool text generator for Facebook](http://arwebzone.com/cool-text-graphics-generator-facebook/)**:<http://arwebzone.com/cool-text-graphics-generator-facebook/> [http://www.webestools.com/stylish-text-generator-nickname-message-msn-facebook-windows-live-messenger-text](http://www.webestools.com/stylish-text-generator-nickname-message-msn-facebook-windows-live-messenger-text-accents-effect-ascii-text.html)[accents-effect-ascii-text.html](http://www.webestools.com/stylish-text-generator-nickname-message-msn-facebook-windows-live-messenger-text-accents-effect-ascii-text.html)

http://mmdpi.com

 $\circ \cdot \ldots \bullet f$ μ $\ell$ ţon ¢oμɲţ¥ ρμβ $\ell$ ɨ¢  $\ell$ ɨβяąя¥ •.\_. $\circ \bar{\ }$ ))?•

http://fsymbols.com/text-art/

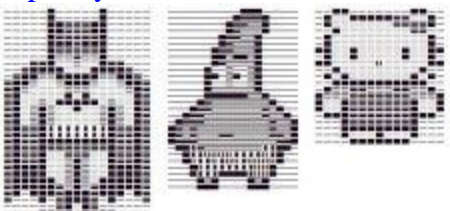

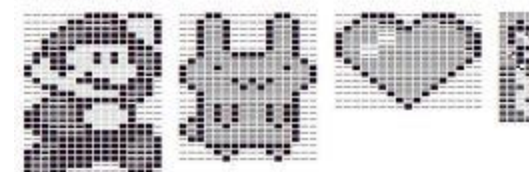

http://cooltext.com/

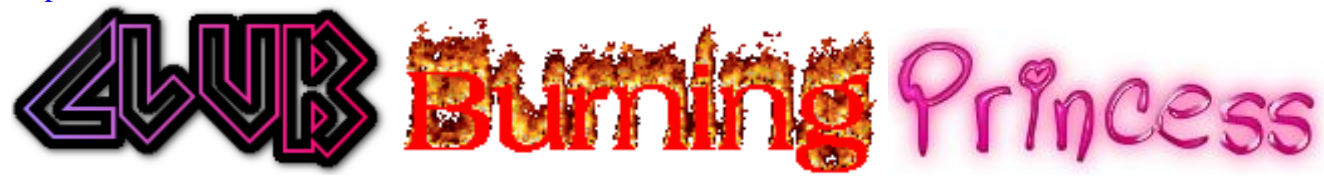

#### **7. Get Status Update notifications from Favorite Pages**

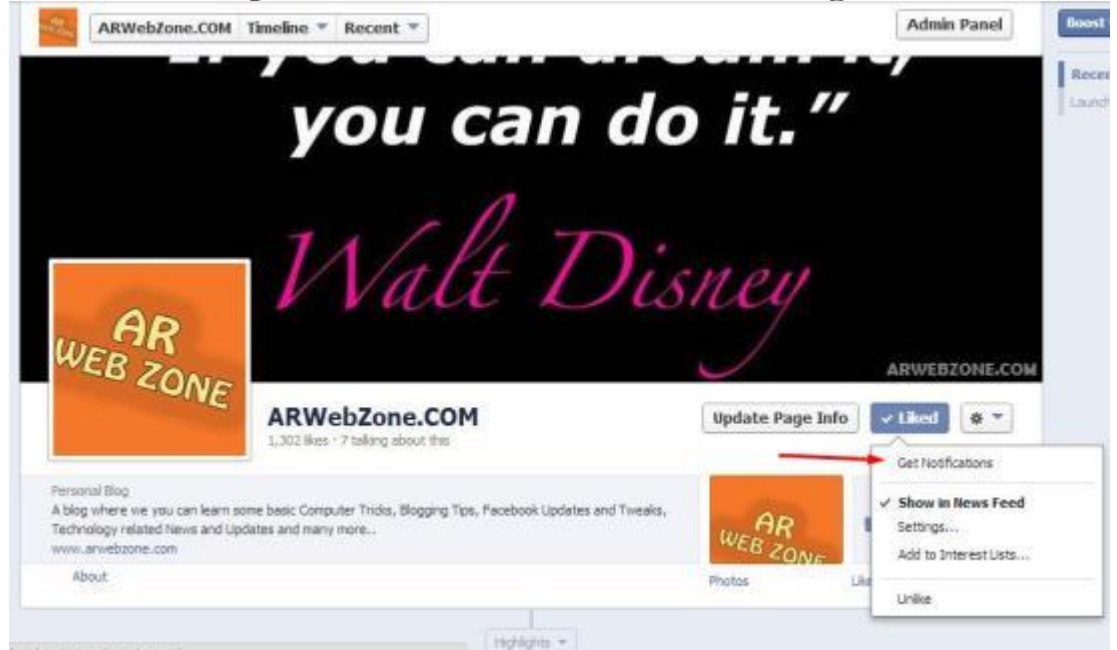

You can now subscribe to updates of your favorite Facebook pages and easily get notified as they update their Facebook page status. In order to do this, move your mouse over the page like button and click on *get notifications*.

#### **8. Send large files up to 1 GB on Facebook**

It is another cool Facebook trick that will let you send big files directly through Facebook. You can store files in the locker till certain number of days so that your friends can download them. In order to proceed, check the [pipe app](https://apps.facebook.com/pipeapp/) on Facebook: <https://apps.facebook.com/pipeapp/>

#### **9. Convert Facebook Account to Fan Page**

Do you know that Facebook allows you to convert Facebook account into fan page? So, if you have added 5000 friends to your Facebook account then you will not be able to add more friends. You can convert your Facebook account into Fan page and all your friends and followers will be converted into fan page likes. For more information, read: **[How to Convert Facebook account into Business Page:](http://arwebzone.com/convert-facebook-account-fan-page/)** [http://arwebzone.com/convert-facebook-account-fan](http://arwebzone.com/convert-facebook-account-fan-page/)[page/](http://arwebzone.com/convert-facebook-account-fan-page/)

#### **10. Live Broadcasting Using Facebook LISTREAM RROADCASTER**

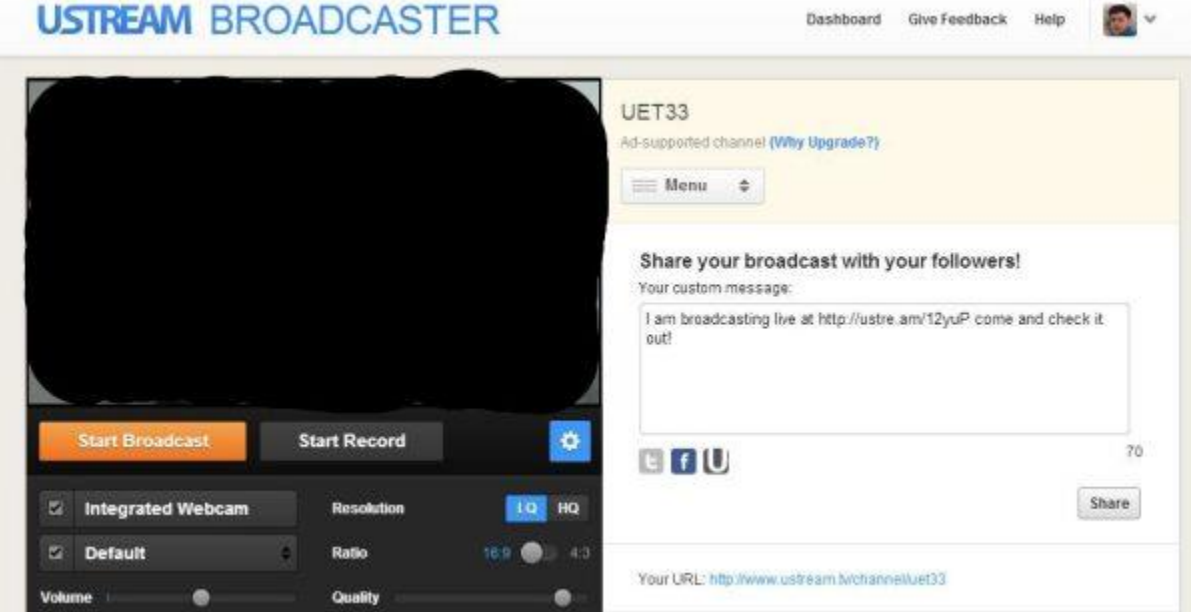

Live broadcasting on with a custom channel is now possible directly on Facebook using [ustream.](http://www.ustream.tv/) Using ustream Facebook application you can record videos or broadcast live and share it with your friends and followers on Facebook: [http://www.ustream.tv](http://www.ustream.tv/)

#### **11. How to Send Friend Requests When Blocked**

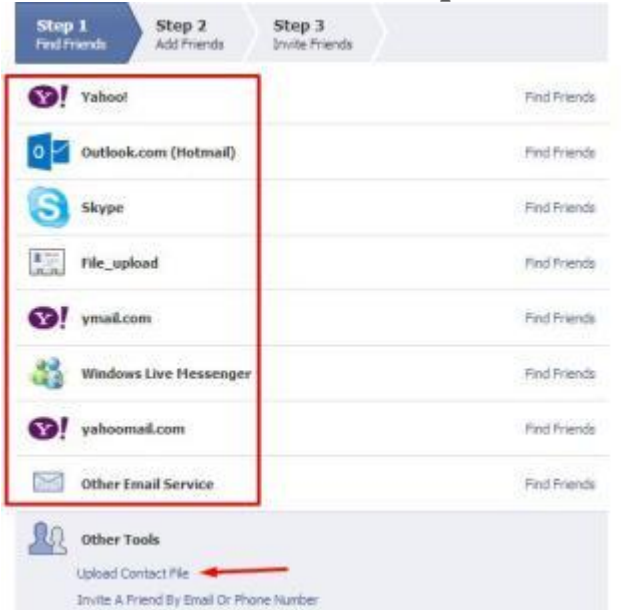

Send Friend Requests When Blocked

Sometimes Facebook block accounts for sending massive friend requests to unknown persons. After getting blocked, you will not be able to send friend requests on Facebook even to people you personally know. Here is a cool trick that will allow you to send friend requests to people even if you are blocked.

Login to Facebook account and get the email address of the person you want to add to as a friend. Then go [here:](https://www.facebook.com/?sk=ff)

<https://www.facebook.com/?sk=ff> and you will be able to add friends by using different email services. Login with any of those email services and add your required contacts to Facebook.

If you want to add bulk friends then create a notepad file with comma separated email contacts and save it as filename.vcf

Finally upload that file through the previous window and your friend request will be sent to Facebook users with those email addresses.

# **12. Find Who UnFriends you on Facebook**

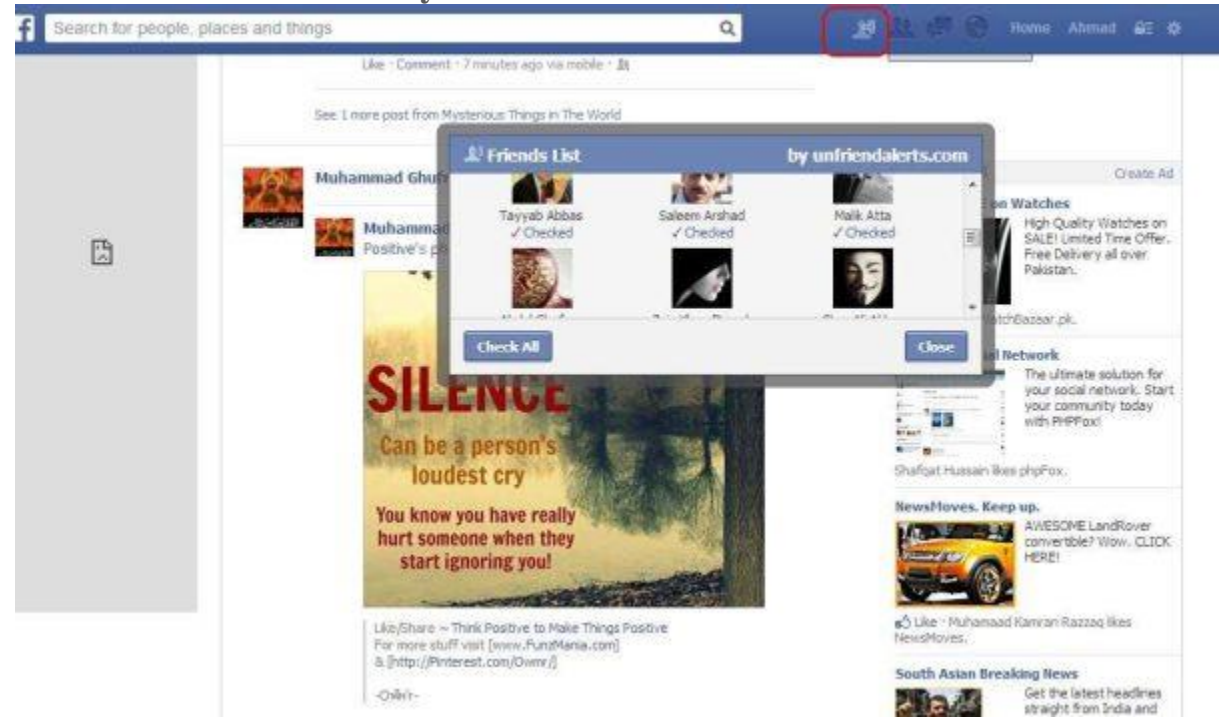

By using [unfriend alerts](https://chrome.google.com/webstore/detail/unfriend-alerts/lgbeldbnadmemecalekdfnffgobkpafc/related) application for Facebook, you can get notifications whenever any of your friends removes you from his/her friend list: [https://chrome.google.com/webstore/detail/unfriend](https://chrome.google.com/webstore/detail/unfriend-alerts/lgbeldbnadmemecalekdfnffgobkpafc/related)[alerts/lgbeldbnadmemecalekdfnffgobkpafc/related](https://chrome.google.com/webstore/detail/unfriend-alerts/lgbeldbnadmemecalekdfnffgobkpafc/related)

#### **13. Disable Message Seen option in Facebook Chat**

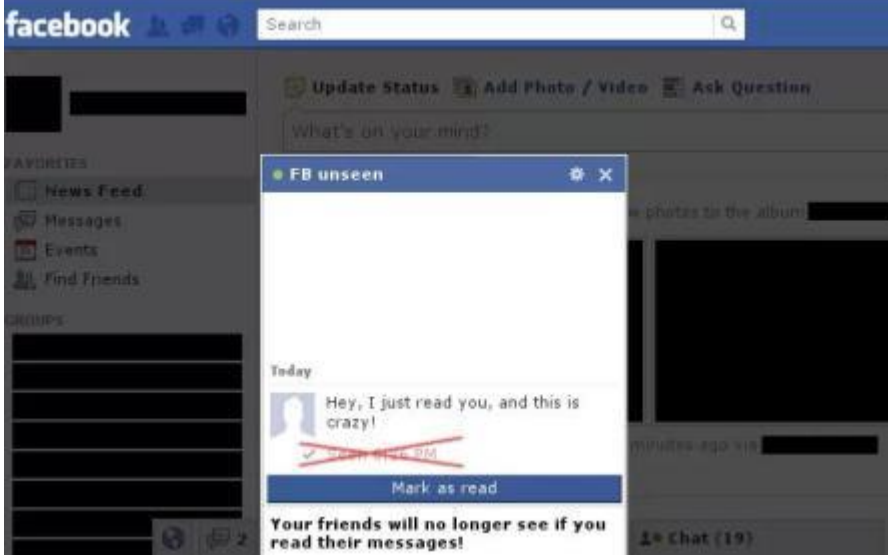

Have you noticed that recently Facebook recently introduced a new feature that notifies Facebook users whether their Facebook private message is seen by the receiver or not. If you want disable seen option then here is a nice Facebook trick for you. Just Install [FB unseen extension](https://chrome.google.com/webstore/detail/fb-unseen/ihcedcpmfdpjijiamkaeaefgfagnnpei?hl=en) to your chrome browser and your friends will never get notified when you read their messages:<https://chrome.google.com/webstore/detail/fb-unseen/ihcedcpmfdpjijiamkaeaefgfagnnpei>

#### **14. Check Who Is Online and pretending to be Offline**

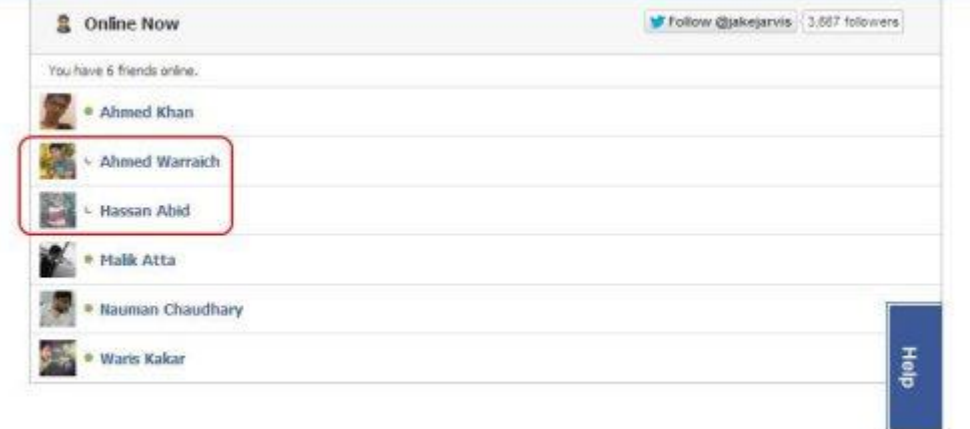

Sometimes people disable Facebook chat and pretend as if they are not using Facebook. Now you can easily detect which friend is using Facebook secretly while keeping Facebook Chat offline. [Online Now application](https://apps.facebook.com/newonlinenow/) for Facebook allows you to track hidden online friends easily:<https://apps.facebook.com/newonlinenow/>

## **15. How to Send Any Picture as Facebook Chat Emoticon**

Facebook recently introduced **stickers in Facebook chat** and many new emotions are also added to Facebook chat. Here is another **cool Facebook trick** that will let you send any image to your friends via Facebook chat as emoticon. Go [here: http://smileychatcodes.com/codes-generator-facebook-chat/](http://smileychatcodes.com/codes-generator-facebook-chat/) and upload the required picture there. It will output some code that will print the same image in Facebook chats. The pasted code will look something like this:

2 [[656876667665246]] [[656876670998579]] [[656876674331912]] [[656876654331914]] [[656876587665254]] [[656876577665255]] [[656876580998588]] [[656876584331921]] [[656876550998591]]

 $\ddot{\cdot}$ [[656876657665247]] [[656876807665232]] [[656876794331900]] [[656876800998566]] [[656876804331899]] [[656876797665233]] [[656876967665216]] [[656876964331883]] [[656876947665218]]

[[656876944331885]] [[656876957665217]] [[656877100998536]] [[656877090998537]] [[656877097665203]] [[656877057665207]] [[656877094331870]] [[656877237665189]] [[656877207665192]]

## **16. Login to Multiple Facebook account at a Time**

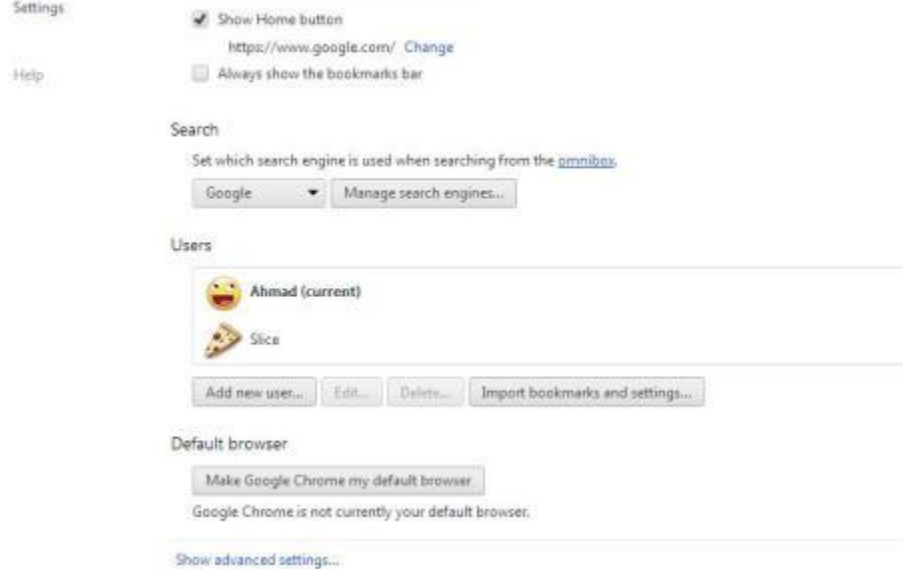

By using [Google chrome Browser,](http://arwebzone.com/top-google-chrome-extensions-2013/) you can login to multiple Facebook accounts at a time. Open Google chrome and login to your Facebook account. Then click the settings tab and add a new user to chrome browser. It will open a new chrome window where you can login to other Facebook account. Now, you will be able to use and manage both accounts using the two chrome windows. In the similar manner, you can access as many Facebook accounts as you like using Google chrome.

## **17. Schedule Status Updates on Facebook**

When you are not on computer or leaving for an important event, party function etc. and want to update status on Facebook then here is a cool Facebook trick for you. [Later bro](http://laterbro.com/) is a nice application that can schedule Facebook status updates. You will have to select your time zone and then enter your desired status message, time and date for status update etc. and it will be scheduled accordingly. You may also schedule status updates to daily, every other day, weekly, monthly, yearly etc.: [http://laterbro.com](http://laterbro.com/) 

Sendible works similarly, but you can also manage accounts on MULTIPLE social networks, such as MySpace, etc.: [http://sendible.com](http://sendible.com/)

## **18. Facebook Fake Wall Post Prank**

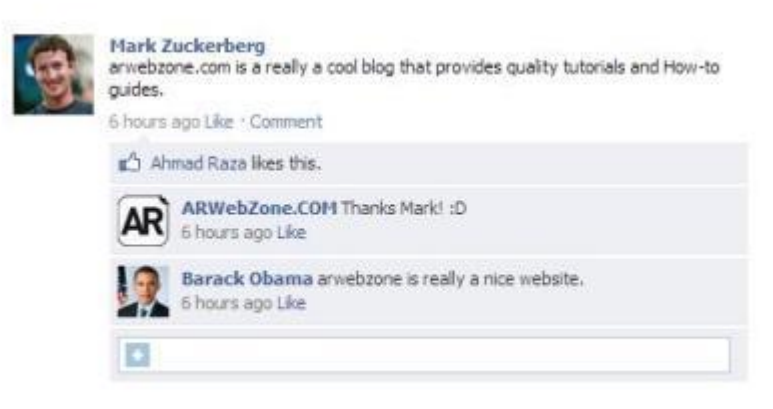

Facebook Status Prank

It is another fun prank for Facebook that will let you create custom Facebook status updates, alerts, events on the behalf of others. Create custom status updates along with name of famous celebrities. Just visit [thewallmachine](http://thewallmachine.com/) and connect using Facebook account in order to proceed: [http://thewallmachine.com](http://thewallmachine.com/)

#### **19. Facebook Password Hack**

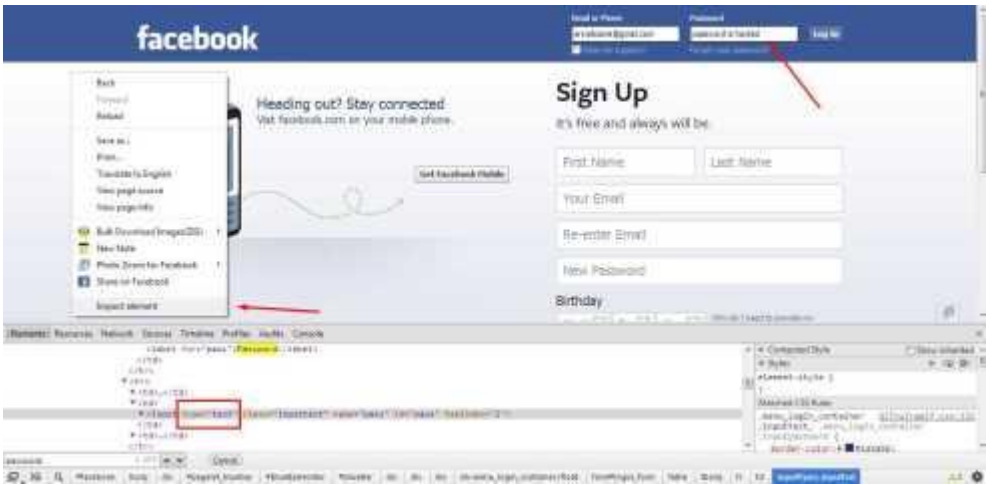

When you open Facebook for login purpose, you have to fill two fields including username/email and password. By default the **password box** is masked. You can convert it into a normal text box by modifying Facebook element code. So, after apply the trick, you will be able to see whatever is typed in the password field.

First of all open [Facebook page](http://arwebzone.com/5-must-have-apps-for-facebook-pages/) in any web browser (I'm using chrome) and right click anywhere and select option named 'Inspect Elements'. It will open the source code of Facebook. Press Ctrl+F and find the word password in the elements. You will find an input field whose type will be *password* by default. Just replace **password** with **text** and you will be able to see whatever is written in the password box.

#### **20. Change Facebook Themes**

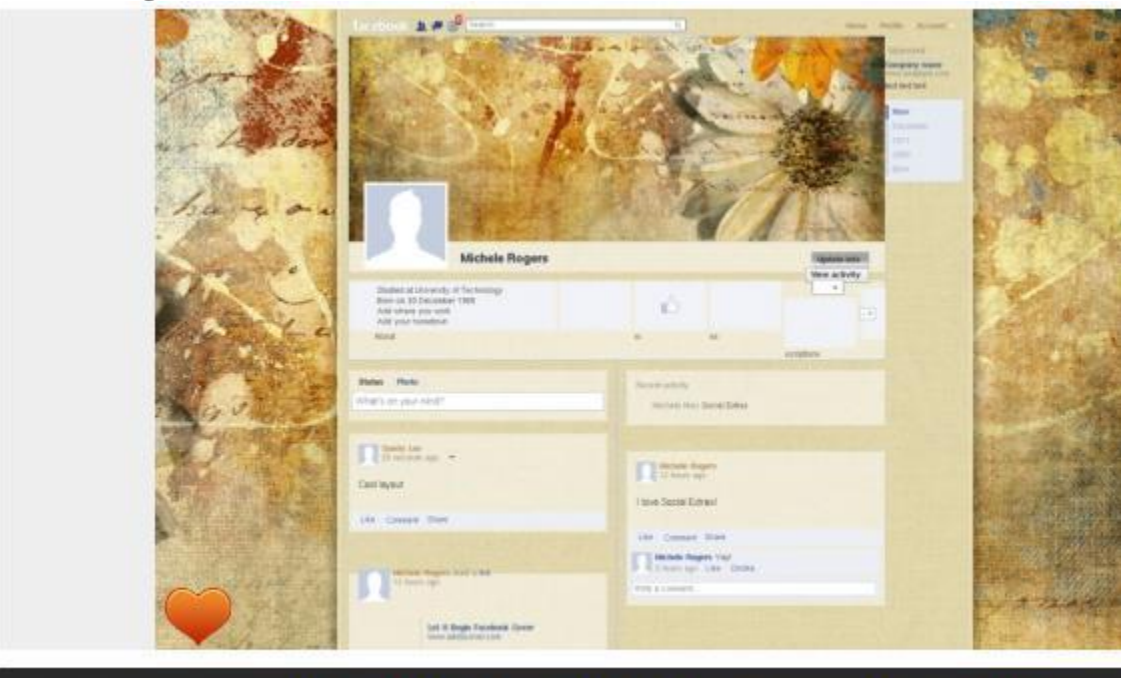

# SET THIS AS MY FACEBOOK SKIN

Are you bored with default blue color theme of Facebook? How about changing the colors and whole look of Facebook website for a cooler look? Here is another amazing Facebook trick that allows you to **change Facebook themes**. Hundreds of stylish Facebook themes are available with a Google chrome/Mozilla Firefox extension named [Facebook themes: http://themecreator.funnerapps.com/facebook/](http://themecreator.funnerapps.com/facebook/) You can also create your own custom theme for Facebook and access other themes at [fbskins: http://www.fbskins.com](http://www.fbskins.com/)

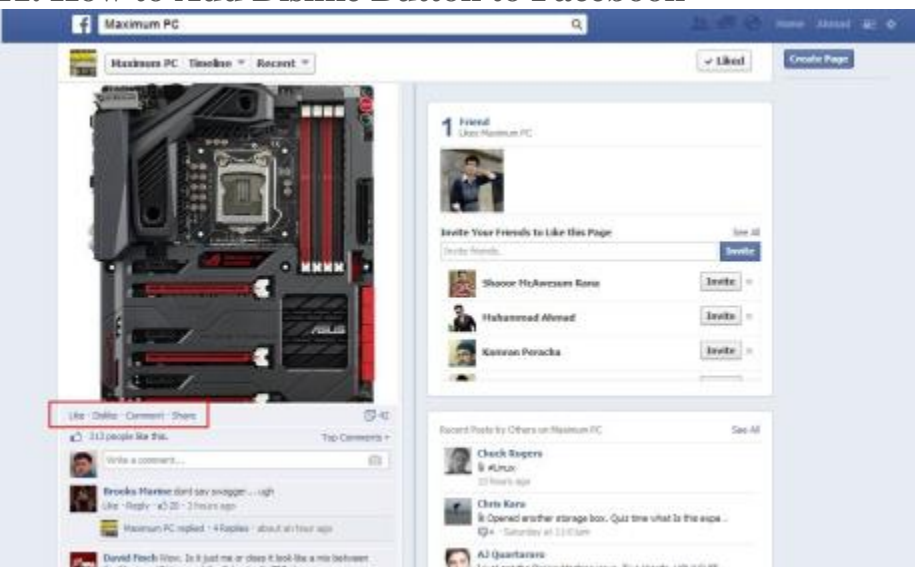

# **21. How to Add Dislike Button to Facebook**

Facebook allows people to like their favorite stuff but you can't dislike things that you hate. Facebook has not introduced dislike button till now. But you can still have **dislike button** along with like button for all stuff on Facebook. Just install Facebook dislike 1.1 [extensions for chrome:](https://chrome.google.com/extensions/detail/lpekolbadenjphaaapbgdienjjpgbali)

<https://chrome.google.com/extensions/detail/lpekolbadenjphaaapbgdienjjpgbali> or [add-on for firefox:](https://addons.mozilla.org/en-US/firefox/addon/47023/) <https://addons.mozilla.org/en-US/firefox/addon/47023/>

After installation of extension, you will be able to dislike Photos, status updates etc. on Facebook.